## **Click'n Go** .<br>. .

• • • • • • • • • • •

• •

• • • • • • •

• • • • • • •

• • •

• •

• • • • • • • •

• • • • •

• • •

• • • • • • • • • • • • •

• • • • • • •

• • • • • • •

• •

• • • •

•

• • • • • • • •

**Sprinter Temic I, II, III gen Click'n Go Adapter Works with MBProg Programmer. No soldering required. Sprinter Temic I gen immobiliser with 908 Motorola processor (Mask 1J35D OR 4J74Y).**

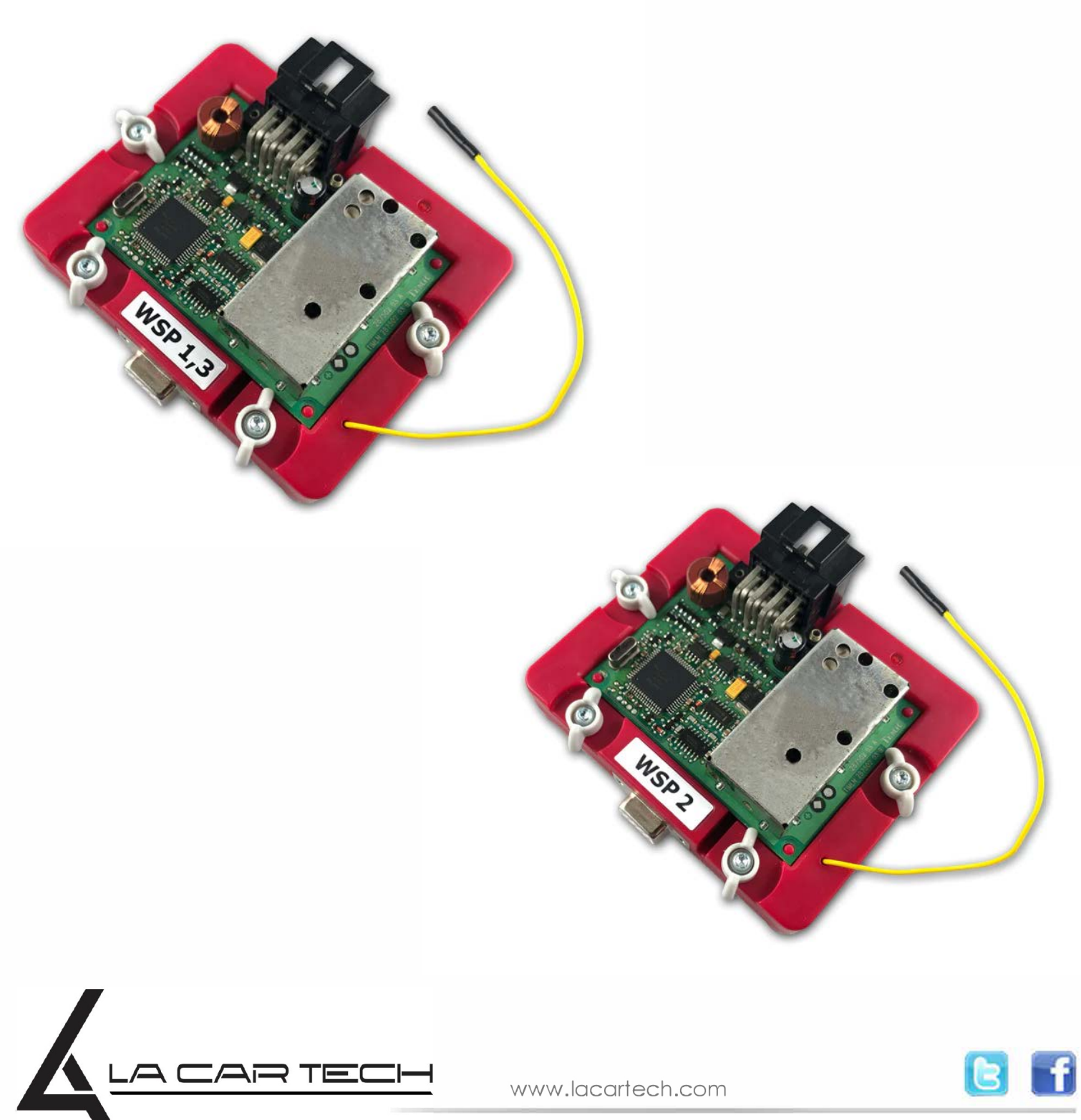

(877) 289-5124 lacartech@lacartech.com

#### . . **Click Sprinter Temic**

• • • •  $\ddot{\cdot}$   $\ddots$ • • • •

• • • • •

• • • • • •

• • • • • • • • •

• • • • •

• • • •

 $\frac{1}{2}$  ,  $\frac{1}{2}$  ,  $\frac{1}{2}$  ,  $\frac{1}{2}$ 

•

• • • • • • • • • • • • •

• • • • •

• • • • • • • •

• •

•

• • • •

•

••••••••

#### **How to read Open MBProg software. Check bottom right corner if your device is correctly connected. Now click Chip button.**

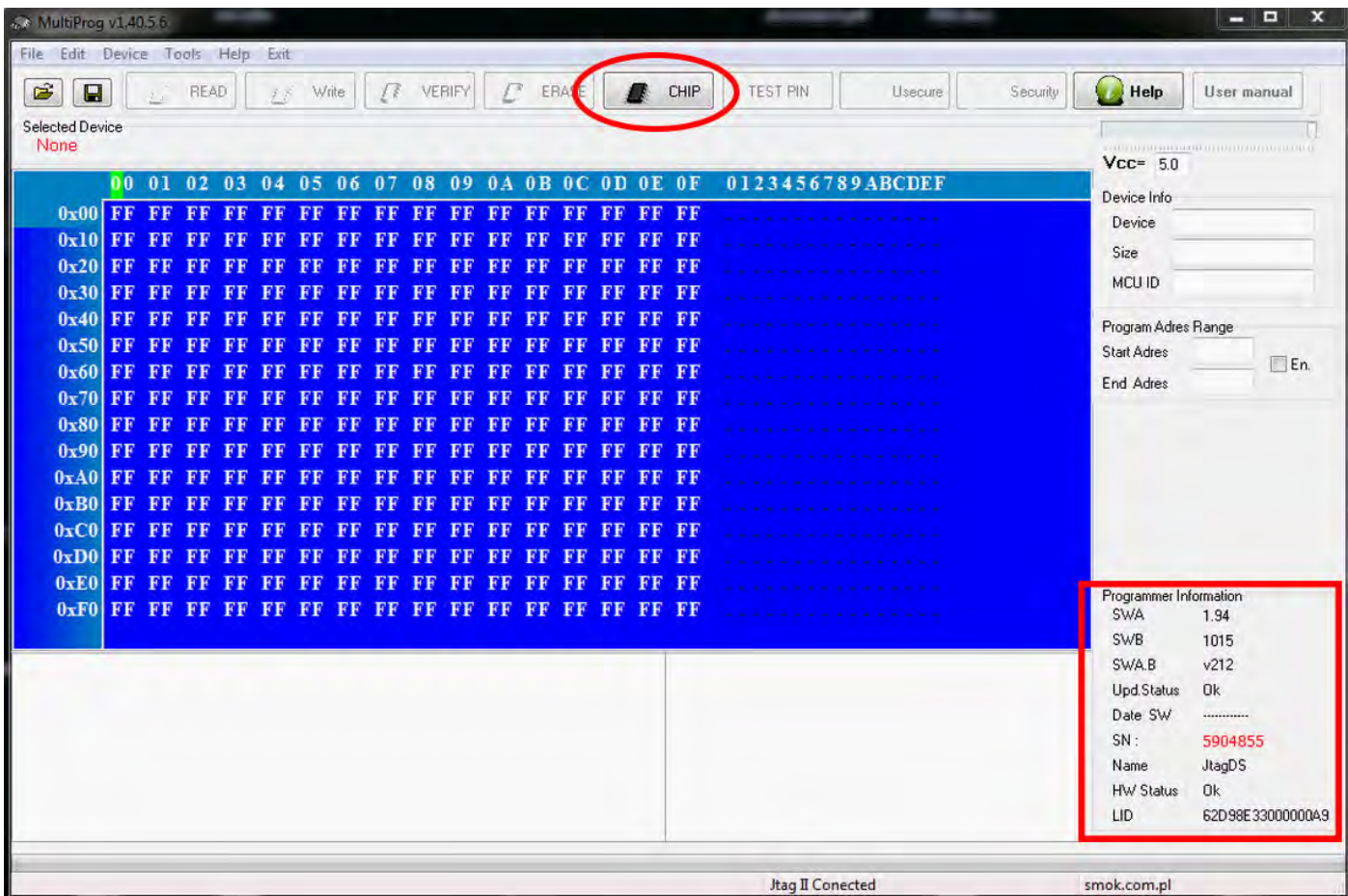

:1<br>. . **Click Sprinter Temic**

> • • • •  $\ddot{\cdot}$   $\ddots$ • • • •

•

• •

• • • • • • •

• • • • •

• • • • • • • •

• • • • • •

 $\frac{1}{2}$  ,  $\frac{1}{2}$  ,  $\frac{1}{2}$  ,  $\frac{1}{2}$ 

•

• • • • • • • • • • • • •

• • • • •

• • • • • • • •

• •

•

• • • •

•

••••••••

**Make sure that JTAG is selected in programmer software. Select MOTOROLA > MC > HC08 > SECURED > EEPROM Double click on HC08AZ60 EE SEC option as seen in the red circle. Choose the proper mask set for your EIS (1J35D) OR (4J74Y).**

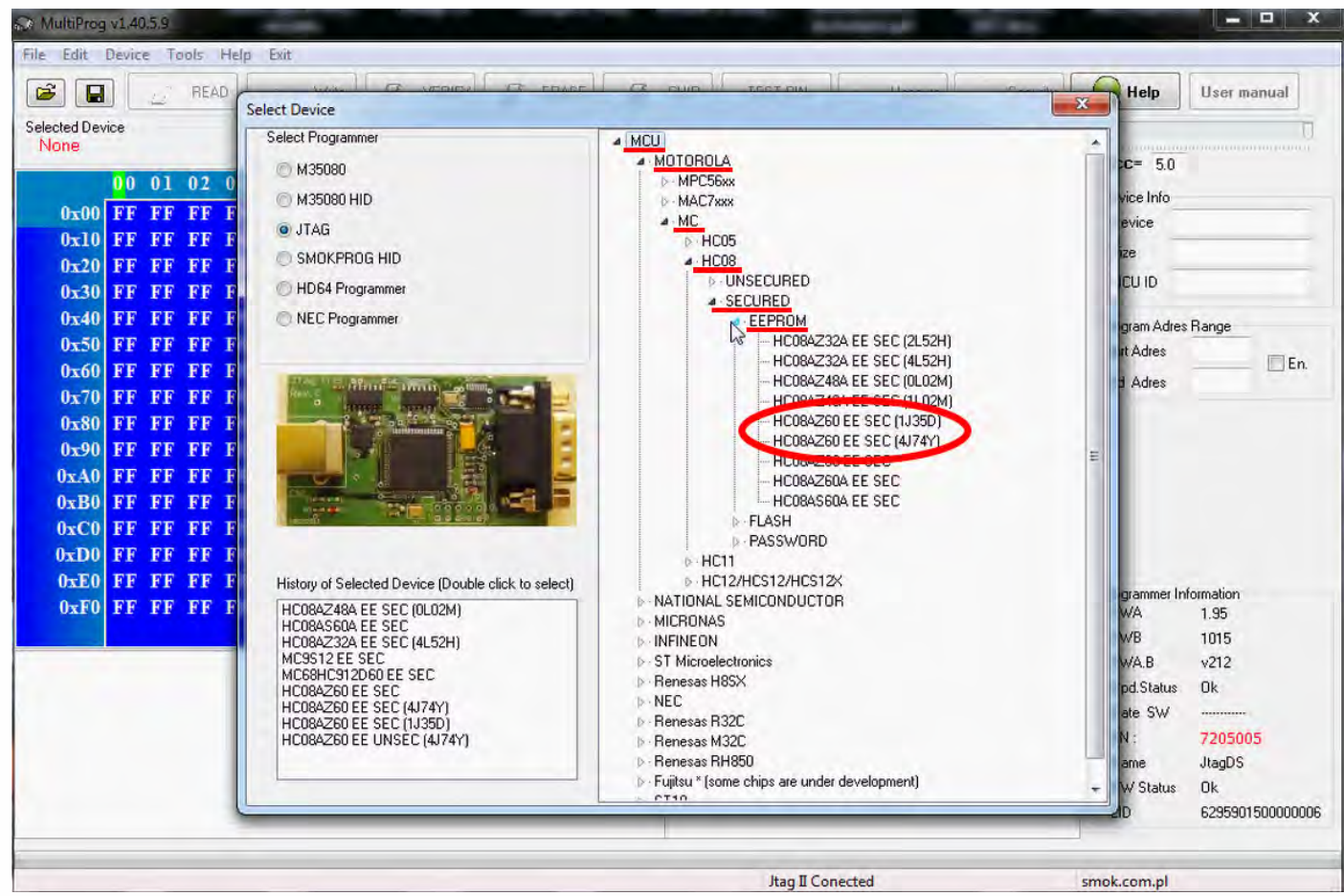

# **Click Sprinter Temic**

 $\bullet$ 

 $\bullet$ 

 $\bullet$ 

 $\bullet$ 

 $\bullet\quad \bullet\quad \bullet\quad \bullet$ 

 $\bullet$   $\bullet$   $\bullet$ 

 $\blacksquare$  $\bullet$  $\bullet$ 

 $\bullet\hspace{0.1cm} \bullet\hspace{0.1cm}\bullet\hspace{0.1cm}\bullet\hspace{0.1cm}\bullet\hspace{0.1cm}\bullet\hspace{0.1cm}\bullet\hspace{0.1cm}\bullet$ 

 $\bullet$  $\epsilon$  $\epsilon$ 

 $\bullet$ 

Now click on Read button.

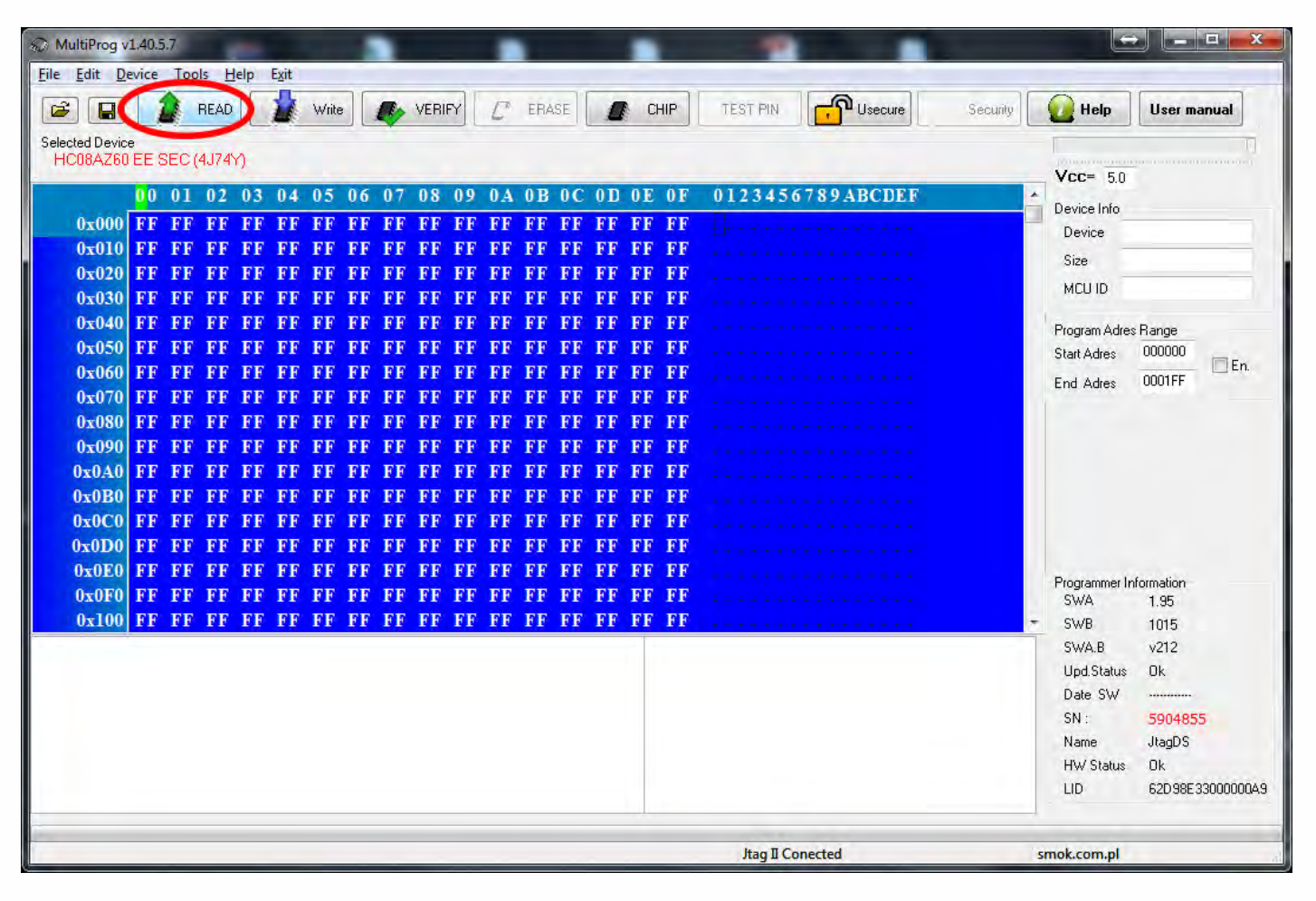

## . . **Click Sprinter Temic**

• • • •  $\ddot{\cdot}$   $\ddots$ • • • •

• • • • •

> • • • • • • • • •

• • • • • • •

• • •

• •

• • • •

**Immo reading process is done.**

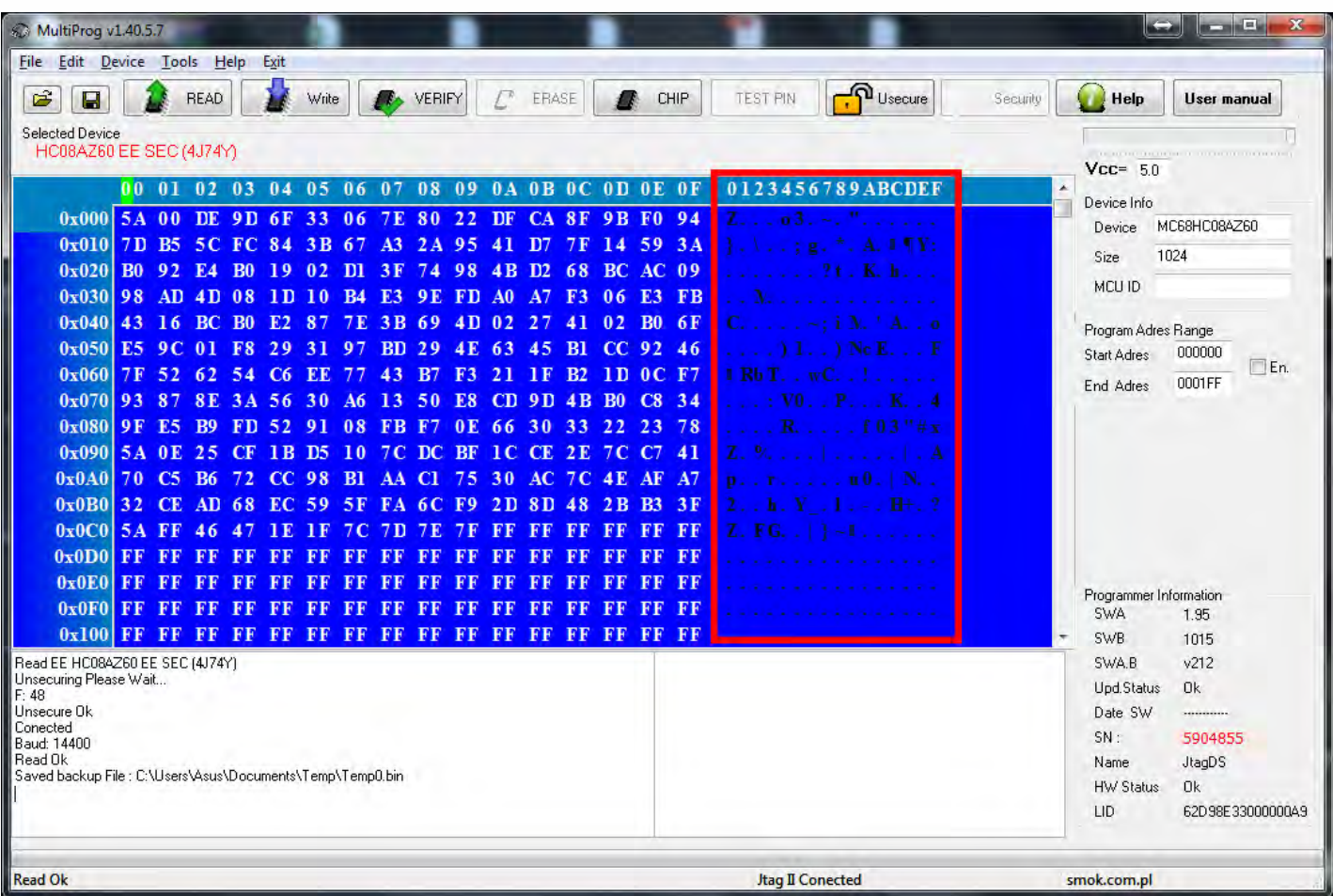

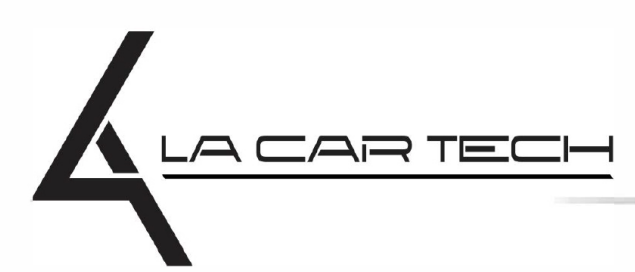

• • • • • • • • • • • • •

• • • • • •••••••••••

• • • • • • • • •

• • •

• • •

• •

• • • •

•

• • • • • • • •

www.lacartech.com

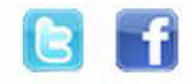